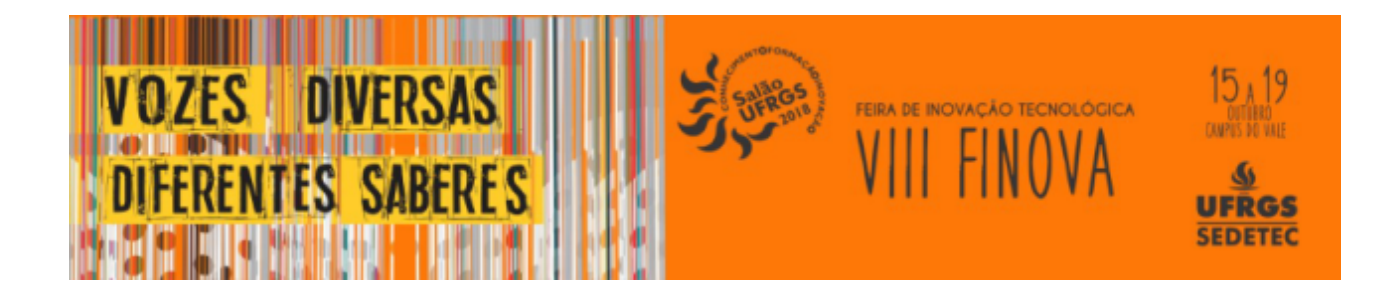

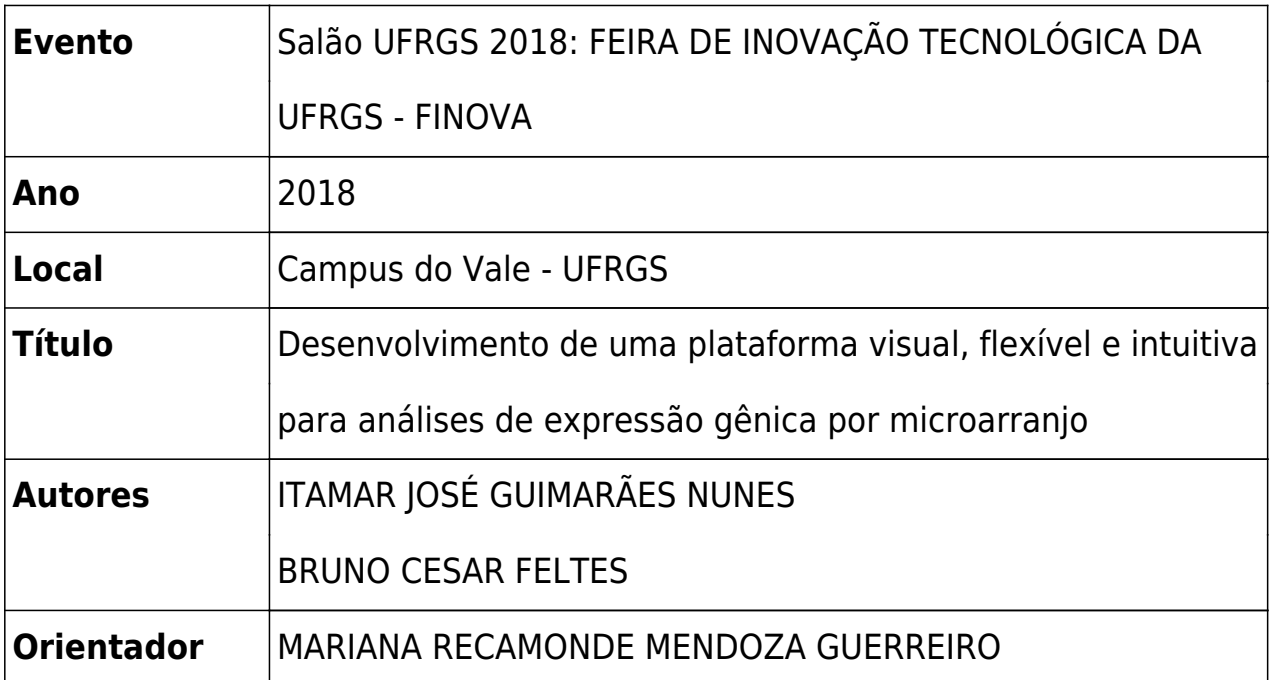

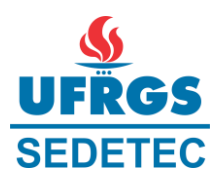

# *RESUMO*

## TÍTULO DO PROJETO: Desenvolvimento de uma plataforma visual, flexível e intuitiva para análises de expressão gênica por microarranjo

Aluno: Itamar José Guimarães Nunes Orientador: Mariana Recamonde Mendoza

### RESUMO DAS ATIVIDADES

1. Introdução:

Durante uma análise de transcriptomas por microarranjo, as etapas de leitura, pré-processamento, validação e obtenção dos resultados apresentam um notável grau de complexidade e muitas vezes exigem do usuário conhecimento de programação. Embora existam programas disponíveis para este fim, cada plataforma possui seu programa separado, que em certos casos pode não prover o método mais confiável de tratamento e apresentação dos dados.

Para aumentar a eficiência e confiabilidade destas análises, torna-se necessário o desenvolvimento de uma ferramenta visualmente intuitiva que seja compatível com a maioria das plataformas disponíveis, ofereça métodos confiáveis para tratamento estatístico e permita a avaliação de qualidade dos dados. Tal ferramenta não exigirá conhecimento de programação ao usuário, facilitando o fluxo lógico das análises e permitindo um foco principal nestas.

### 2. Atividades realizadas:

- a. Busca e comparação entre diferentes formatos de arquivos utilizados nas análises, bem como os métodos de tratamento estatístico disponíveis;
- b. Montagem dos algoritmos para análises de transcriptoma com o auxílio de pacotes fornecidos na linguagem R cuja aplicação já foi evidenciada na literatura;
- c. Criação de uma interface gráfica de usuário em C#.NET.
- 3. Objetivos atingidos:
	- a. Diferentes formatos de dados identificados e análise prévia destes, a fim de entender a lógica de cada formato;
	- b. Montagem dos algoritmos em R para análises transcriptômicas;
	- c. Criação da interface visual para pelo menos um sistema operacional;
- 4. Resultados obtidos:

Foi desenvolvido um programa funcional para execução no sistema operacional Windows. Construído na linguagem C#.NET, o programa apresenta de forma visual os procedimentos que são realizados em uma análise transcriptômica padrão. A interface de usuário tem o papel de montar a lógica dos métodos que serão utilizados e interagir programaticamente com o R para realizar as funções internas, o que desobriga o usuário da necessidade de conhecimento prévio em programação.

Para a finalidade do programa, este está plenamente utilizável para análises de microarranjo com plataformas Affymetrix e Agilent e NimbleGen, e parcialmente utilizável para análises com plataformas Illumina, neste caso com limitações na

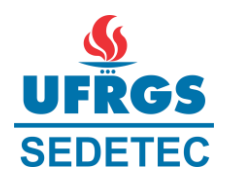

compatibilidade de leitura inerentes à heterogeneidade dos formatos de arquivo. Os conjuntos de dados suportados possuem métodos de tratamento distintos para cada fabricante ou plataforma, mas são convertidos para um formato em comum e analisados igualmente nas etapas posteriores. Portanto, as etapas de avaliação de qualidade, comparação por expressão diferencial e apresentação dos resultados estão disponíveis para todos os arranjos que foram processados e validados com sucesso durante a pré-análise.

#### 5. Conclusão:

Um *software* foi desenvolvido para análises de microarranjo com uma interface gráfica de usuário, até então podendo processar arranjos de plataformas como Affymetrix, Agilent e Illumina, e permitindo analisar visualmente a qualidade e expressão diferencial destes dados. Ao mesmo tempo, foi também construído um programa que permite montar novos mecanismos de pré-análise, a fim de potencialmente ampliar a flexibilidade da ferramenta em processar diferentes dados de transcriptoma.

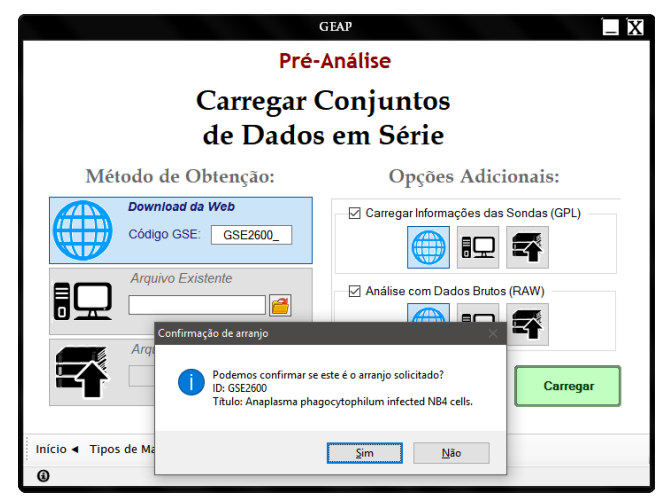

**Figura 1:** Tela após seleção do conjunto de dados, onde o usuário optou por obter os dados via Download direto do banco de dados GEO em vez de um arquivo local. Antes de prosseguir, uma confirmação é requisitada para certificar que a série corresponde à desejada pelo usuário.

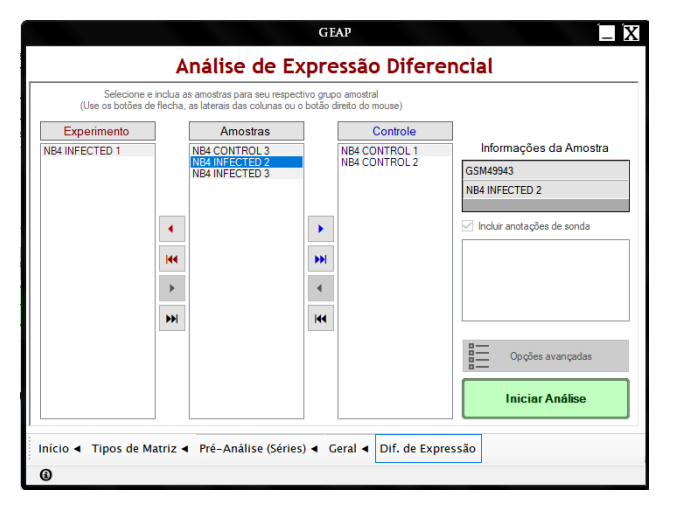

**Figura 3:** Seção para seleção de amostras em uma análise de expressão diferencial do tipo caso-controle.

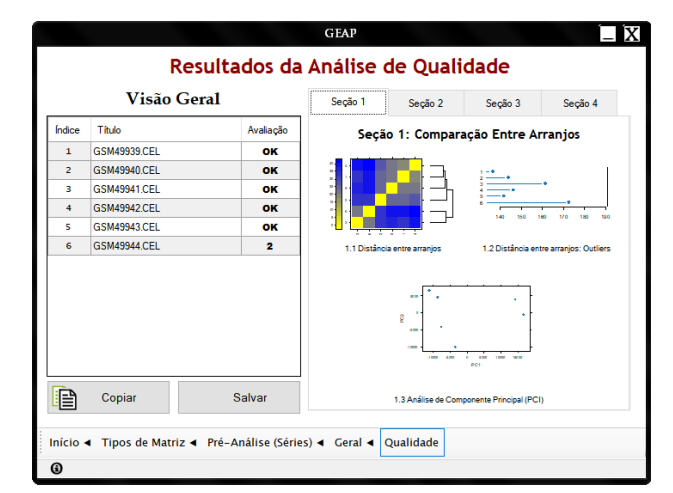

**Figura 2:** Tela demonstrando os resultados de uma análise de qualidade sobre uma série de microarranjo. A tabela à esquerda sinaliza quando há amostras discrepantes, assinalando a seção de testes onde foi observado.

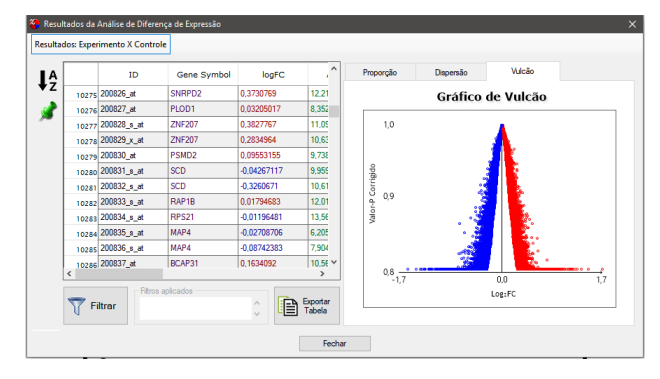

**Figura 4:** Resultados de uma análise de expressão diferencial. Nos gráficos de dispersão e de vulcão, é possível consultar os genes passando o mouse sobre os pontos de cada gráfico, bem como recuperá-los na tabela pelo clique do mouse sobre um dos pontos.